실험제목**:** 범용 입출력 장치 (GPIO: General-Purpose Input Output)

### 실험목적

C-언어를 사용하여 범용 입출력 장치를 제어하는 프로그램을 작성하는 능력을 배양한다.

### 실험 준비물

Microchip Studio (Atmel Studio 7) Atmega328PB Xplained Mini Board Seven Segment Display Array Resistor (330 ohm x 7) Breadboard

# 실험에 필요한 예비지식

```
1. C-언어 연산자
 산술 연산자 (+, -, *, /, %)
 대입 연산자 (+=, -=, *=, /=)
 비교 연산자 (>, <, >=, <=, ==, !=)
 논리 연산자 (&&, ||, !)
 비트 연산자 (&, |, ^, ~)
 쉬프트 연산자 (<<, >>)
```
# 디지털 시스템 및 마이크로컴퓨터 실습 II 4. GPIO

### 1) 산술 연산자

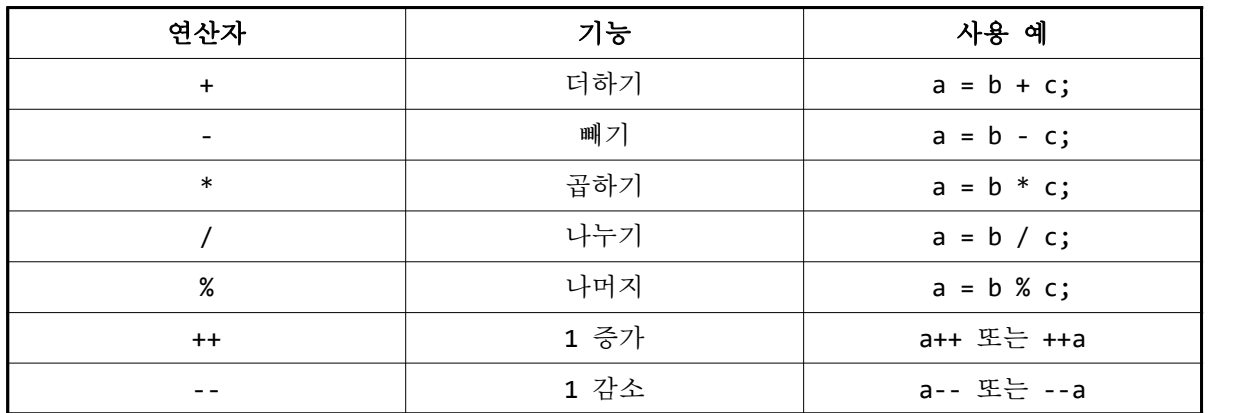

### 2) 대입 연산자

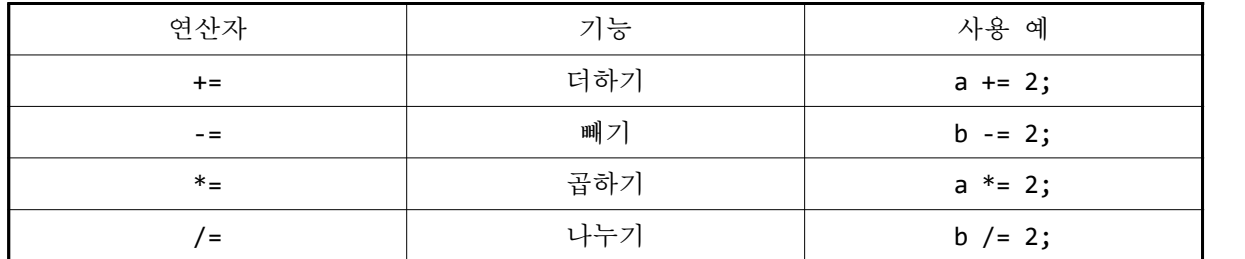

3) 비교 연산자

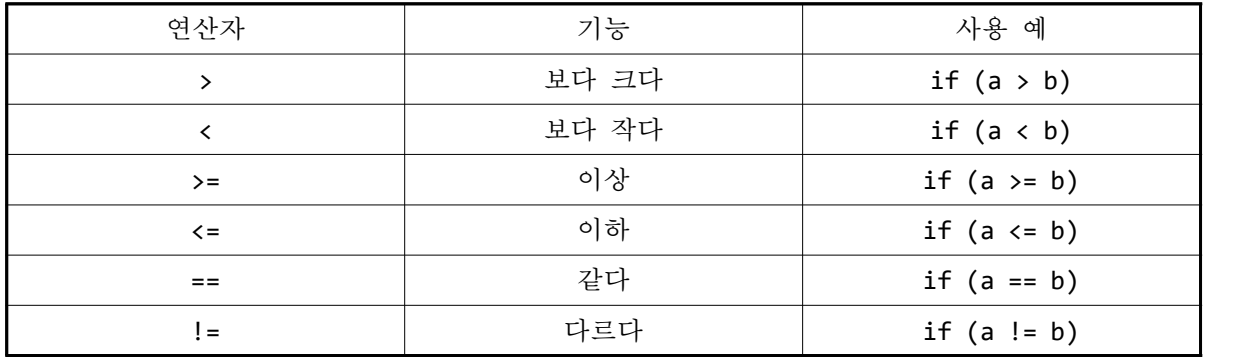

### 4) 논리 연산자

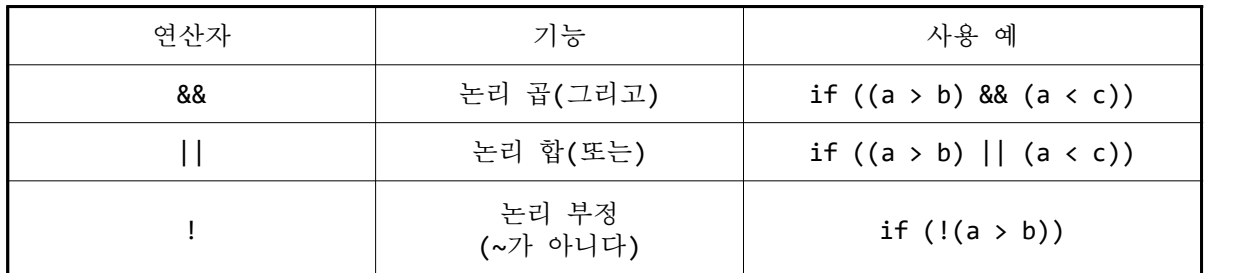

#### 5) 비트 연산자

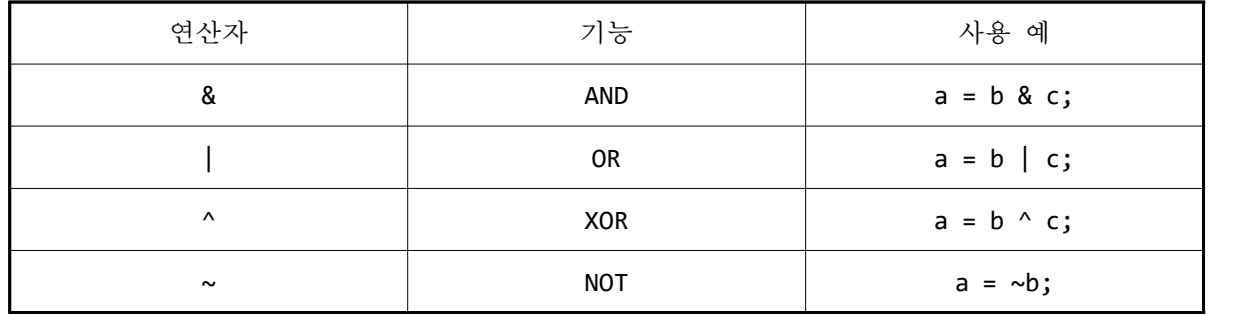

6) 기타

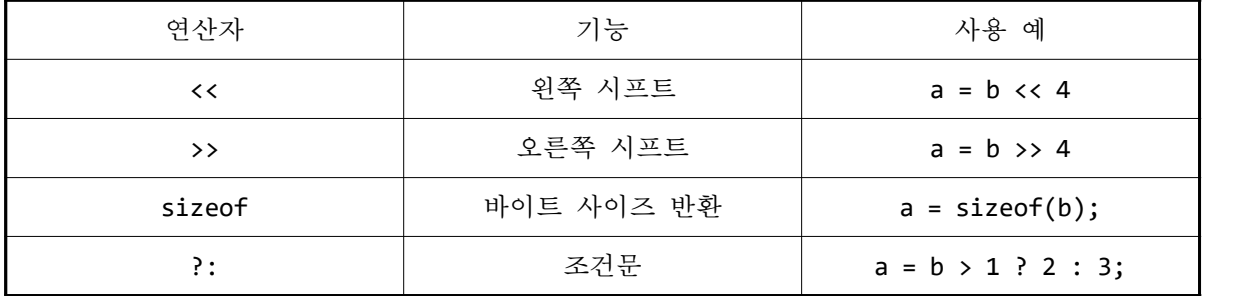

2. C-언어에서 프로그램의 흐름 제어

- 1) 순차 진행
- 2) 조건 분기
	- (1) if 문 사용법

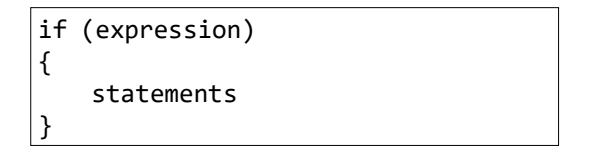

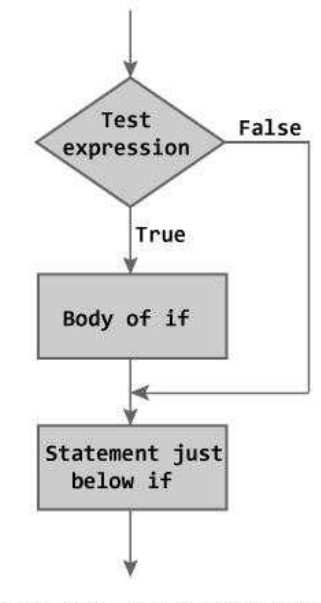

Figure: Flowchart of if Statement

<그림 3-1> if 문 흐름도

(2) if–else 문 사용법

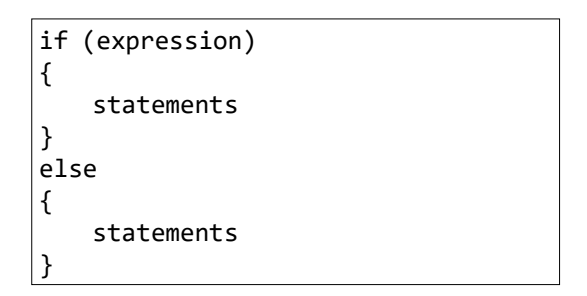

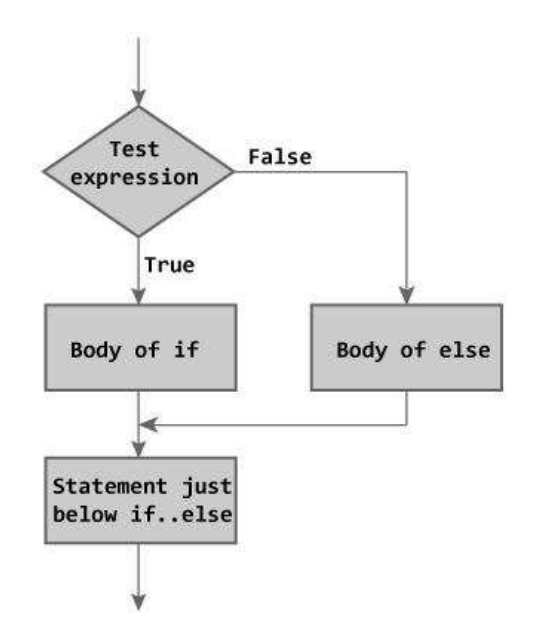

Figure: Flowchart of if...else Statement

<그림 3-2> if–else 문 흐름도

(3) 반복

while – loop for – loop do ~ while loop

## 실험내용

1. LED blinking 예제

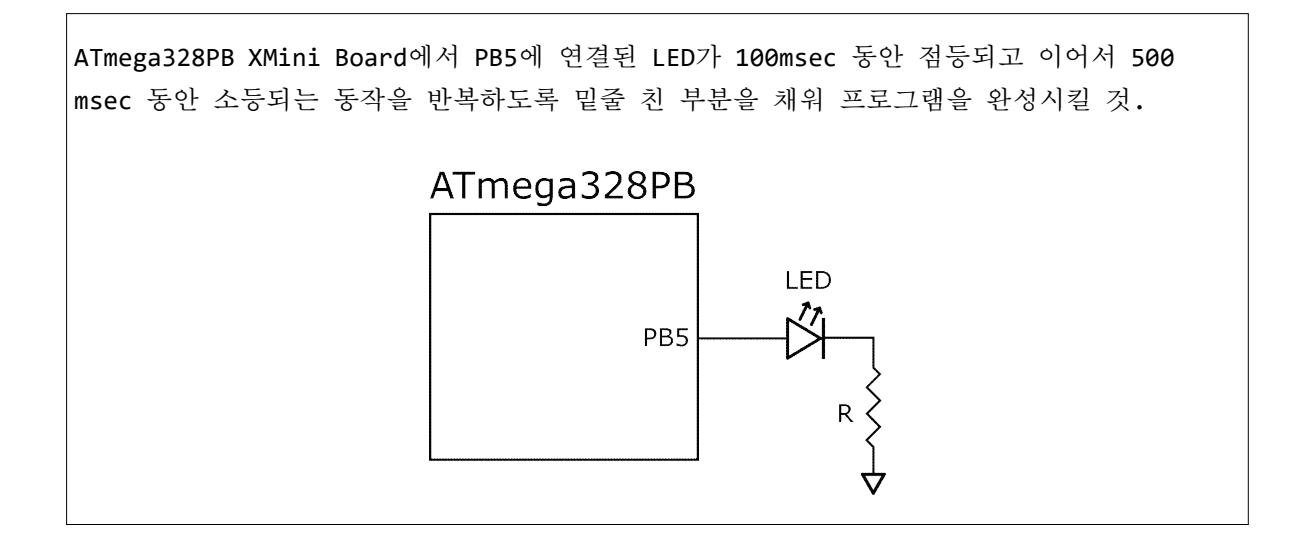

- while loop
- Bitwise OR 연산자 (|)
- Bitwise NOT 연산자 (~)
- Bitwise AND 연산자 (&)
- Shift 연산자 (<<, >>)
- AVR GCC에서의 data types (종류 및 크기)
- library 함수 사용법: \_delay\_ms()

### 디지털 시스템 및 마이크로컴퓨터 실습 II 4. GPIO

```
#define ________________ // _delay_ms()를 사용하기 위한 CPU 클럭 주파수 정의 
#include <avr/io.h> // 각종 레지스터의 주소가 선언된 header file 포함
#include <____________> // _delay_ms()의 prototype이 선언된 header file 포함
void main (void)
{
   DDRB _________; // (1) PB5를 OUTPUT mode로 설정
                      // 단, 다른 비트 값은 변경하지 말고 bit 5만을 설정
                      // Bitwise OR 연산자 (|) 사용
  while (_) \qquad // (2) 무한 loop가 되도록 ()속의 값을 설정
   { 
     PORTB __________; // (3) PB5에 연결된 LED를 점등 // 단, 다른 비트 값은 변경하지 말고 bit 5만을 설정
                      // Bitwise OR 연산자 (|) 사용
    delay ms(100);
     PORTB _________; // (4) PB5에 연결된 LED를 소등 // 단, 다른 비트 값은 변경하지 말고 bit 5만을 설정
                      // Bitwise NOT 연산자 (~) 및
                      // Bitwise AND 연산자 (&) 사용
     _delay_ms(500); 
   }
}
```
## 2. LED Toggling 예제

ATmega328PB XMini Board에서 PB5에 연결된 LED가 500msec 간격으로 점등과 소등을 무한히 반복하도록 밑줄 친 부분을 채워 프로그램을 완성시킬 것.

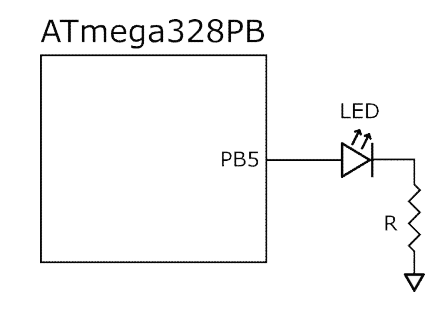

- Bitwise OR 연산자 (|)
- Bitwise XOR 연산자 (^)

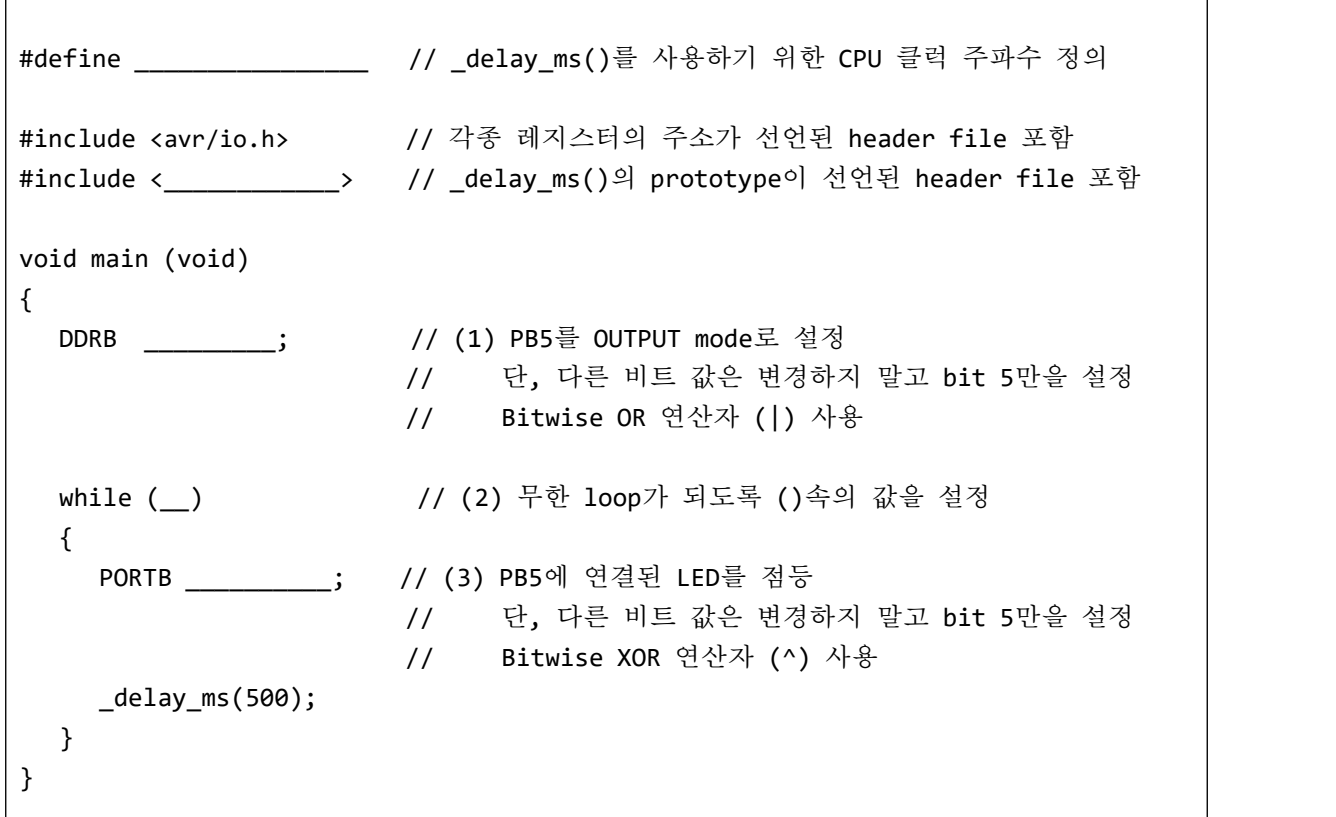

3. 입출력 장치의 동기화 예제

ATmega328PB XMini Board에서 PB7에 연결된 스위치를 누를 때에만 PB5에 연결된 LED가 점등되도록 주석을 참조하여 밑줄 친 부분을 채워 프로그램을 완성시킬 것.

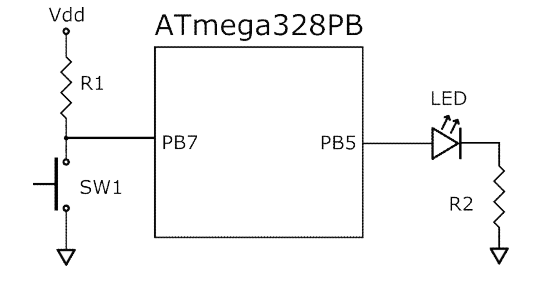

- if else statement
- 관계연산자 (==)

1) 스위치의 눌림 상태와 논리값의 관계

- (1) 스위치 SW1이 눌리지 않았을 때: GND 단자를 기준으로 한 PB7의 전압은 Vdd. 논리값으로는 '1'에 해당
- (2) 스위치 SW1이 눌렸을 때: GND 단자를 기준으로 한 PB7의 전압은 0V. 논리값으로는 '0'에 해당
- (3) 따라서 PB7으로 입력되는 신호의 전압을 읽어 논리값으로 변환하면 스위치 SW1의 눌림 상태를 판단할 수 있다.
- 2) 프로그램을 통해 스위치의 눌림 상태를 판단하는 방법
	- (1) PB7으로 입력되는 신호의 논리값은 PINB 레지스터의 bit 7이 나타내고 있음.
	- (2) PINB 레지스터와 상수 0b10000000를 bitwise AND 연산을 취하여 그 결과가 '0'이라면 PB7으로 입력되는 신호의 논리값이 '0'이라는 뜻이고 이는 스위치 SW1이 닫혔음을 의미한다.
	- (3) PINB 레지스터와 상수 0b10000000를 bitwise AND 연산을 취하여 그 결과가 '0'이 아니라면 PB7으로 입력되는 신호의 논리값이 '1'이라는 뜻이고 이는 스위치 SW1이 열려있음을 의미한다.
	- (4) bitwise AND 연산자와 if statement를 사용하여 위의 방법을 C-언어로 구현하면 프로그램을 통해 스위치의 눌림 상태를 판단할 수 있다.

```
#include <avr/io.h> // 각종 레지스터의 주소가 선언된 header file 포함
void main (void)
{
   DDRB _________; // (1) PB5를 OUTPUT mode로 설정
                      // 단, 다른 비트 값은 변경하지 말고 bit 5만을 설정
                      // Bitwise OR 연산자 (|) 사용
  while (_) 20 - 20 - 20 개 한 loop가 되도록 ()속의 값을 설정
   { 
     if (_______________) // (3) 만일 PB7에 연결된 스위치가 눌렸으면(ON 이면)
     {
                 ______________ // (4) PB5에 연결된 LED 점등
      }
     else // 만일 PB7에 연결된 스위치가 OFF이면
      {
                      ______________ // (5) PB5에 연결된 LED 소등
     }
   } 
}
```
4. Mod-10 counter 예제

아래의 그림과 같이 회로를 구성하고, PB7에 연결된 스위치를 누를 때마다 10진 카운터(mod-10 counter)의 값을 1씩 증가시킨 후, 그 값이 PD[6..0]에 연결된 SSD(제품명: SSR-1056K)에 표시되도록 밑줄 친 부분을 채워 프로그램을 완성시키시오. 단, 스위치 바운싱(bouncing)은 무시하시오.

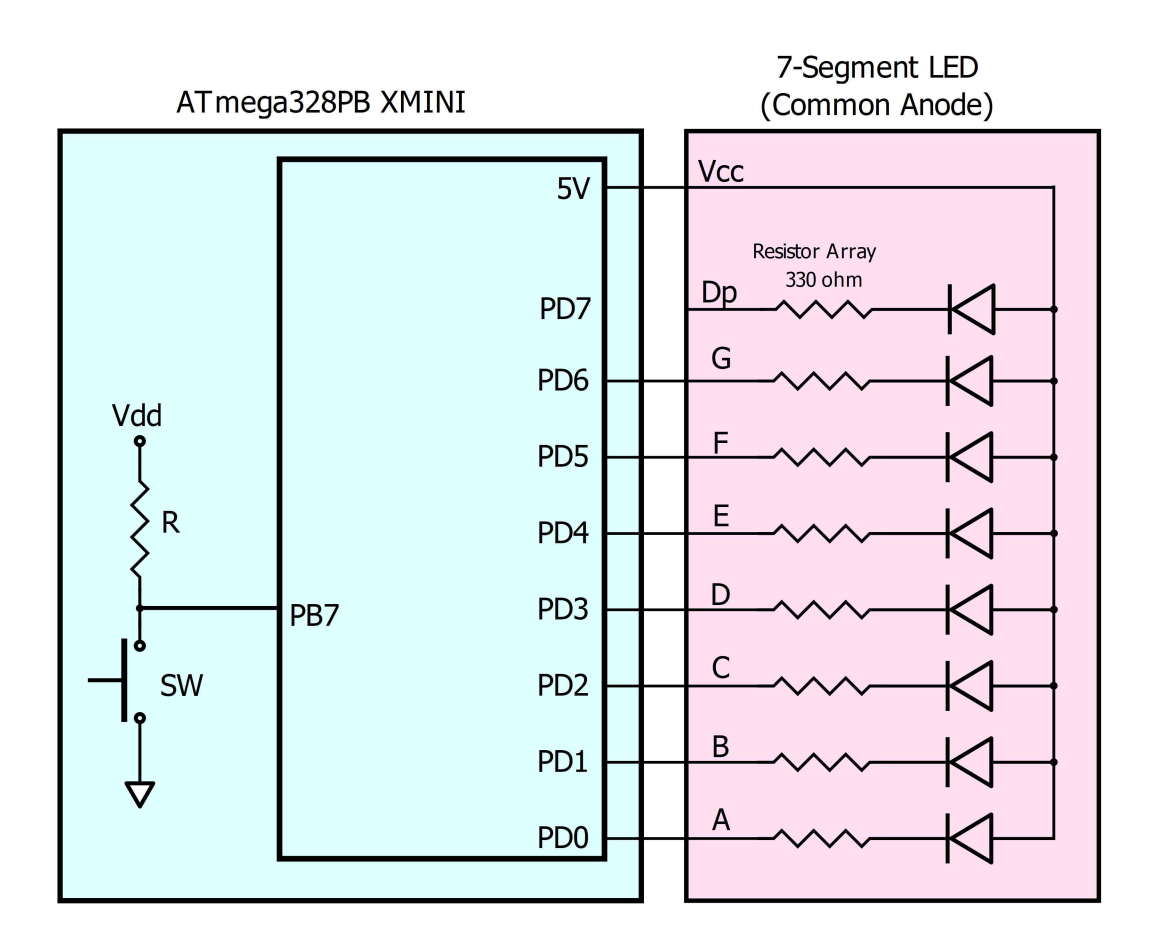

### 디지털 시스템 및 마이크로컴퓨터 실습 II 4. GPIO

```
/* Lab 4.c */#define SWITCH 7 // switch is connected to PB7
#define F_CPU 16000000UL
#define MAX_COUNT 10
#include <avr/io.h>
#include <util/delay.h>
int main(void)
{
   uint8_t counter = 0; // mod-10 counter
  // LED font array for digit 0 to 9
    uint8_t led_table[MAX_COUNT] = {_______________________________________}; 
    // set PD[6..0] to OUTPUT mode
   DDRD ________________;
    // display initial counter value on SSD
   PORTD ________________;
    while (1)
    {
       // if SW is pressed
      if ({
          // increment counter by 1
           _______________________;
           // reset counter when it reaches MAX_COUNT 
           ___________________________;
           // display counter value to 7-seg LED
          PORTD __________________________;
           // wait until SW is released
          while (_______________________________);
      }
    }
}
```
## 숙제

Mod-10 down counter 예제

아래의 그림과 같이 회로를 구성하고, PB7에 연결된 스위치를 누를 때마다 10진 카운터(mod-10 counter)의 값을 1씩 감소시킨 후, 그 값이 PD[6..0]에 연결된 SSD에 표시되도록 프로그램을 작성하시오. 단, 카운터 초기값은 0이고, 9부터 0까지의 계수를 반복하며, 스위치 디바운싱 (debouncing)은 무시하시오.

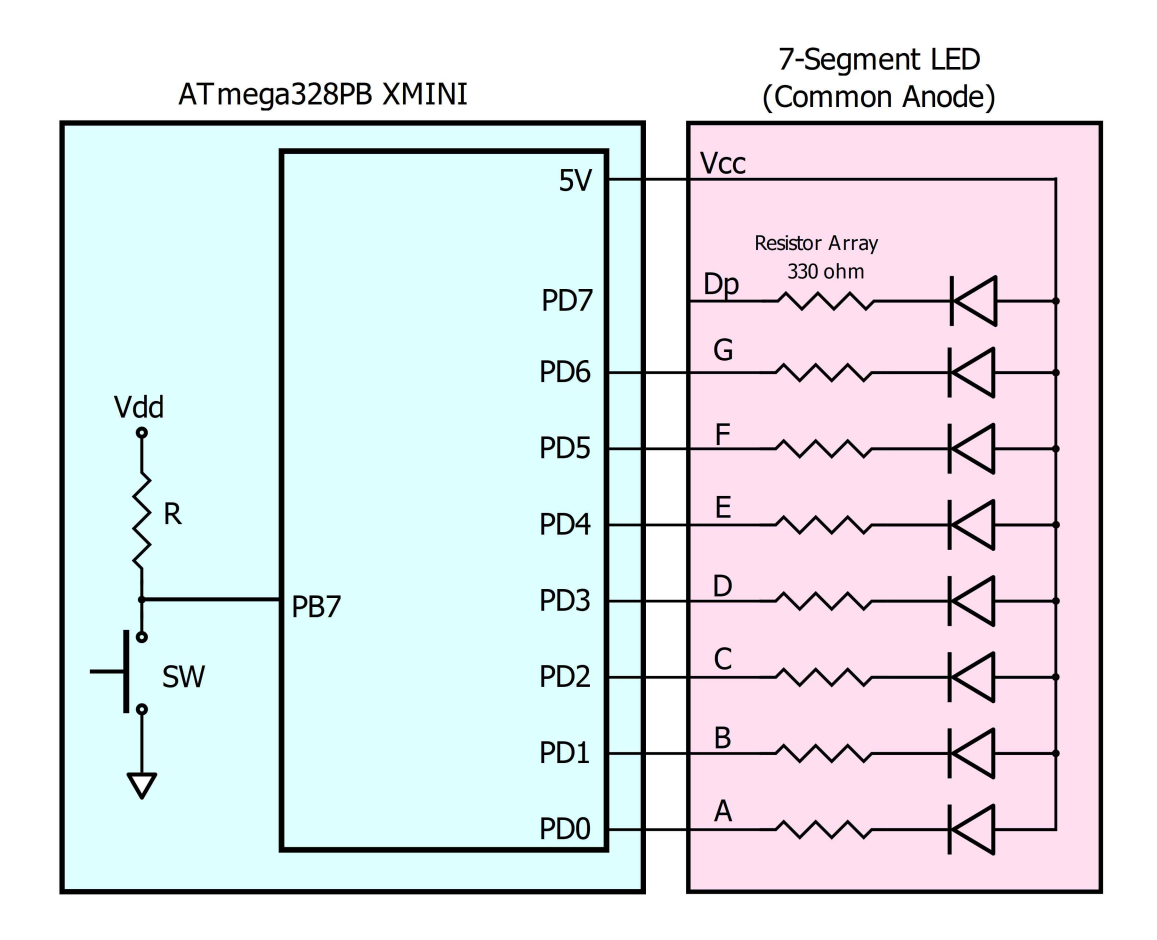